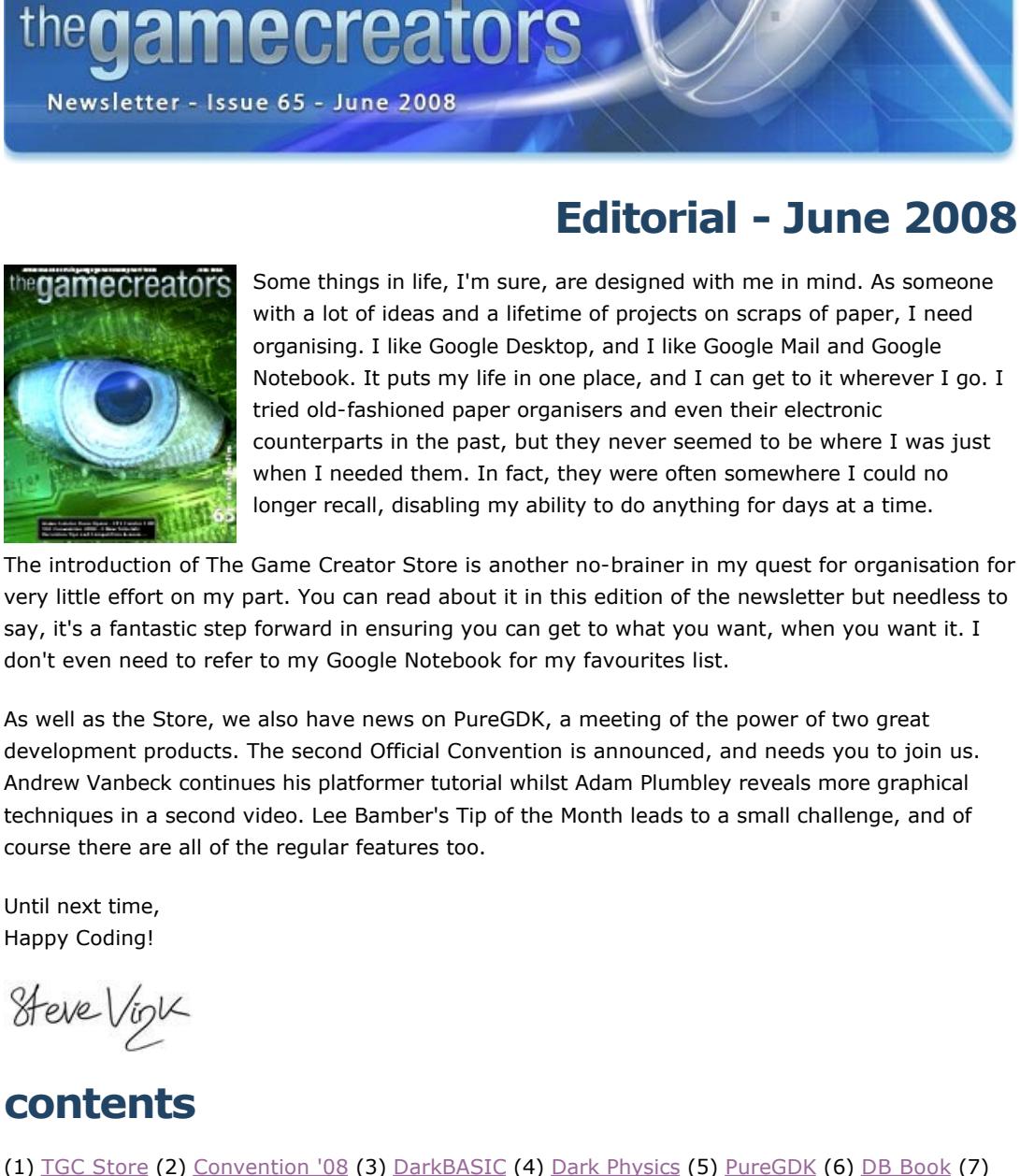

<span id="page-0-0"></span>After months of hard work, testing and fine-tuning, The Game Creator Store is now here! Put simply, you can now access a library of over 1,000 game objects directly from within FPS Creator. The volume of media will increase still further as our enlisted artists keep working, new artists come on board, and we ultimately introduce new media types to the library. Music and sound is planned for a future release. Here we have a quick start guide to the Store, to illustrate just how easy it is to use. One of the

(1) [TGC Store](#page-0-0) (2) [Convention '08](#page-0-1) (3) [DarkBASIC](#page-0-2) (4) [Dark Physics](#page-0-3) (5) [PureGDK](#page-0-4) (6) [DB Book](#page-0-5) (7) [FPSC News](#page-0-6) (8) [DarkGDK OOP](#page-0-7) (9) [Videos](#page-0-8) (10) [DBP Tutorial](#page-0-9) (11) [Lee's Tip of the Month](#page-0-10) (12) Tutorial - textures (13) [PlayBasic](#page-0-12) (14) [From the Forums](#page-0-13) (15) [Winner](#page-0-14) (17) [Outro](#page-0-15) **The Game Creator Store is Open for Business**

main focuses during development has been ease of use, allowing you to concentrate your efforts on game building, rather than struggling to find the right resource at the right time. The first step is to download the latest [FPSC update](http://www.thegamecreators.com/?m=view_product&id=2001) to enable the new functionality, and then purchase a number of store points, a simple process also embedded within the store. By working with points, our younger users and those without facilities can ask a friend/relative to top up their account, to be spent whenever they have the need later. Early users have already expressed a desire for points as presents! **Opening the Store**

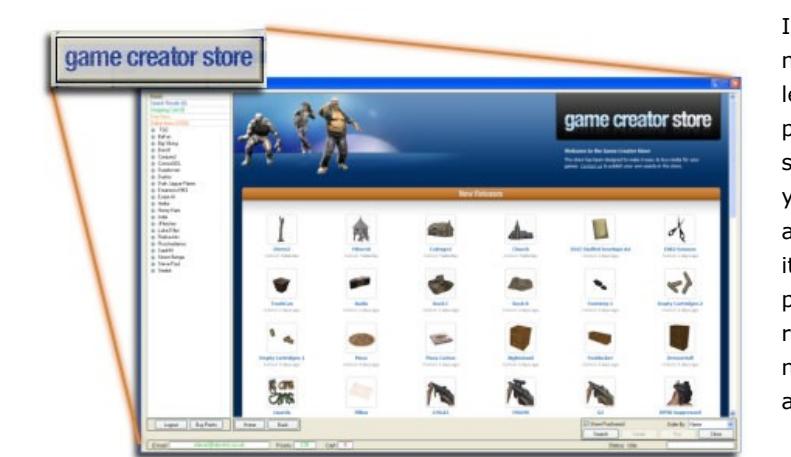

Show Purchased Order By: Name Buy Cart Search Details Close Status: Idle Your account will be debited with the points required for your new items only (any items already owned will not be charged) They will be immediately available through the standard entity system in FPS Creator. You will find a new folder named Purchased items, and within that the same folder

In FPS Creator, there is a new button in the bottom left corner, below the library panel. Click once and the store opens. At a glance, you can see the latest additions, most popular items and the highest rated products. Every item is rated by the users, and the number of downloads is also displayed.

## **Browsing the media**

Once in the store, you can browse the media by artist, and then by subcategory to find the exact item you are looking for. So if you like the Medical Model Pack by Simon Benge, you can now check it out one item at a time. Clicking on an item opens the detail window, where you can see a more in-depth description, polygon count, cost and a number of screenshots.

partners desk

Cost: 50 \*\*\*\*

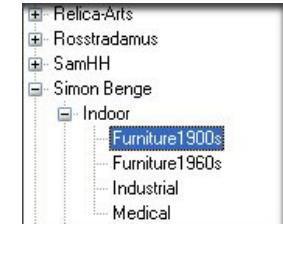

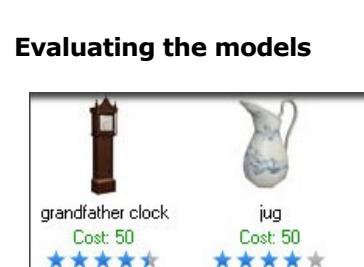

As you browse through the catalogue, you will get a good first impression from the thumbnail images. Beneath each one you will find it's cost in points and the user rating. Some items may not rate as highly, but the low cost can still make it a worthy addition to your less prominent scenery.

Most of the accommodation is en-suite, but it is advisable to book early to guarantee your room. Other parties will also be using the facilities and booking rooms. You can download the [booking form here,](http://forumfiles.thegamecreators.com/?i=1507897) and return it with a small deposit to reserve your place. We are very excited about this event, and hope that you will take advantage of this unique opportunity. Find more details and join in the [discussions on the forums](http://forum.thegamecreators.com/?m=forum_view&t=130422&b=2).

# Protessional

<span id="page-0-2"></span>**DarkBASIC Professional Round-up** 

#### **Account Tracking**

The Game Creator Store keeps track of your account, making sure you are aware of what you already own. The cost is replaced by an indicator that you bought a particular item on a previous visit. This is a great way to locate and retrieve lost items too; you can download your items again (up to five times), safeguarding you against disaster.

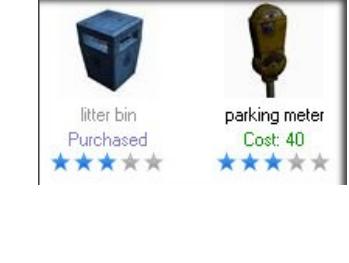

# **Watching what you spend**

As you shop, each item is placed in your cart. If you've shopped

comfortable with the way you purchase from the offset. As well as marking up the items as being in the cart, you can preview all items chosen so far, as well as the points you are about to spend and how many you have at your disposal in your account.

**Keyword Search** 

Keyword: Barrier

Search

online - as most people have these days - you will be

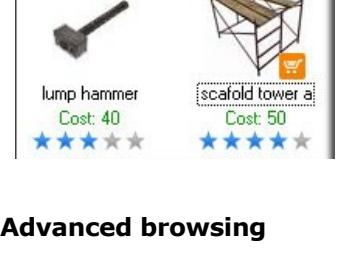

Many of the contributing artists cover many different genres of media. As such, you might find suitable media across a range of folders in the browsing panel. An alternative method of finding what you need is to use the search tool, which will return a window of all items across all artists related to your keyword

search.

#### **Final Steps**

Once you've found your media, you obviously want to use it. Clicking the Buy Cart button will seamlessly transfer your purchases into your local folders.

Exact Match

Cancel

structure from the Store, populated with your new stock. If you need a little more enticement, there are a number of free items, made available from the artists who have given you the opportunity to sample their range before investing. The library contains many objects costing less than the price of a stamp, making The Game Creator Store the most costeffective way to stock your game with brand new, quality media. Also note that all assets are royalty free and come with their own commercial use license! The earliest version of FPS Creator that includes the store can be found [here](http://www.thegamecreators.com/?m=view_product&id=2001). We urge you to download it now and take advantage of the free models, even if you don't need

<span id="page-0-1"></span>anything else right now! **The TGC Official Convention 2008**

#### **ea** convention official

2008 sees the return of The Game Creators' Official Convention. Last year was a great success, with a great turnout and fantastic presentations by the TGC team. The date this year is the weekend of the 11th and 12th October, with accommodation available from the Friday. The venue will once again be Hinsley Hall in Leeds, West Yorkshire. It proved to be an ideal spot with good amenities, and lively local nightlife. The bar provides a perfect venue for socialising and talking business with the team, and is exactly where many updates to the products were formulated and devised at the last convention.

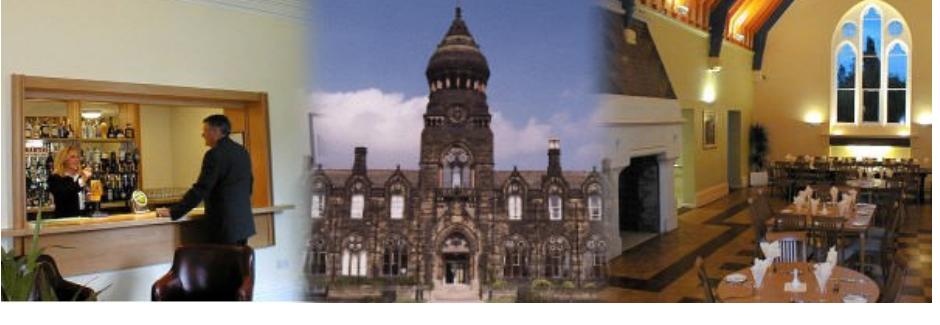

Once again, this is your chance to meet the people behind the products and get a unique insight into the future of the company. The successes of last year will be built upon, as well as tailoring the weekend to the suggestions and feedback received. The two options remain the same. You can take advantage of bed, breakfast, lunch, evening meal, tea/coffee and the convention as a package, with only your transportation to organise. You can

also attend as a day delegate, which includes lunch, and morning/afternoon tea and coffee.

#### **The Coding Challenge By Richard Hoddinott**

The [DBPro Coding Challenges](http://forum.thegamecreators.com/?m=forum_view&t=48011&b=1) have been running for over three years, since February 2005. Since

then, the thread has been viewed 128 000 times, had nearly 6000 posts and has seen 83 challenges. More importantly, the challenges have inspired members of the DBPro community to create some really great work. The challenges are designed to improve your coding skills, either by having a go yourself, or by

learning from other people's attempts. The challenges are both educational and fun, and it's always interesting to see how people come up with their own innovative ways of solving the problems each challenge poses.

Challenges are set regularly, usually every two weeks, and everyone is welcome to participate whether you're a complete novice or an advanced programmer. No media is used in these challenges they are all about coding techniques. The idea isn't necessarily to create a fully fledged game - a challenge may concentrate on a particular area of game design, which is why taking part in them can be so useful in improving and extending your coding skills. Here are just a few of the many entries the challenge thread has seen over the years

**Top down racing game: March 2007**

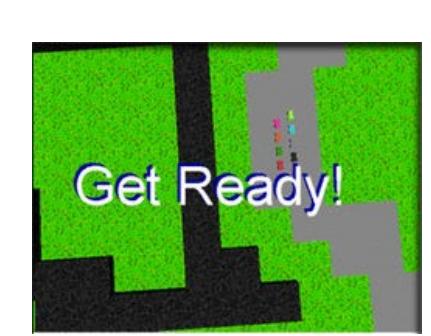

*Author: Daemon*

There are a few tricky things to consider when making any kind of racing game - collision detection and response, artificial intelligence, track layout and a good control mechanism. This game, although it looks simple, combines all of these elements to create a playable top-down racing game, with a few added extras including three tracks, a cool speedometer, speed boosters and even some basic sounds to get the game started.

**Projectiles game: October 2006**

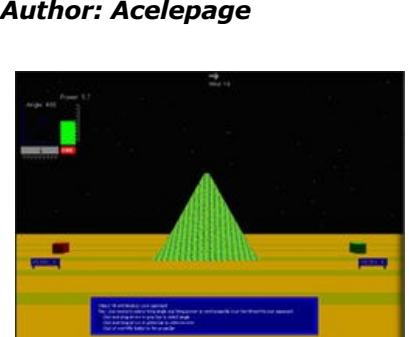

This is a turn based artillery game, based on such games as Tank Wars and Scorched Earth, where you must make adjustments to the power and trajectory of your cannon in order to hit the enemy. Making a game like this is a great way to learn the basics of game physics and this neat version demonstrates how a little bit of polish can go a long way.

**Traffic Simulation: July 2007**

*Author: Gadgetfreak 66*

Not all challenges are about making complete games - although some of the results can certainly be used within games. This is a really nice example of a traffic simulation, where you can add roads, cars and traffic lights to your layout in real time and watch the traffic negotiate your map. If you're planning on making the next GTA, making something like this would be a great starting point. Click on the screen to lay your road, and hit enter to add a car. Traffic lights can be added at crossroads by first clicking on the traffic light icon.

■ Rain (Light and Heavy) <sup>n</sup> Snow (Light, Heavy, Blizzard and Cartoon)

- <sup>n</sup> Weather trigger zones (to allow for Indoor and Outdoor areas on the same map) ■ 4 atmospheric skyboxes **35 Tunnel Segments, from snow to tiled and vine-covered brick**
- 2 terrains, snowy and grassy n Rain-splash decals for ground effects.

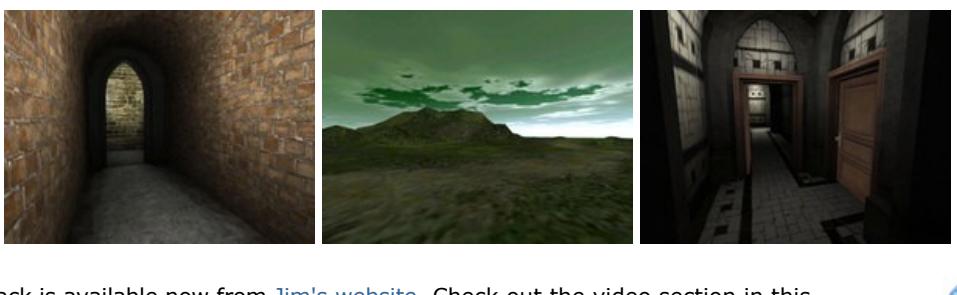

**Marble Rolling Game: September 2007** *Author: Ric*

Creating realistic physics doesn't always need a

The pack is available now from [Jim's website](http://www.3dreel.co.uk/fpsc/fpsc.htm). Check out the video section in this newsletter for previews of the pack. **Atmospheric Sound Pack**

Nickydude has compiled the Atmospheric Soundpack, which is a great accompaniment to the Weather System above. In fact, the ambience in the preview video is from this pack. As well as the stormy track, there are numerous others, including: Alien Forest - Alien Ship Blizzard - Dripping Dungeon

Eerie Room - General Ambience Grave Yard Shift - Haunting Wind Horror Passage - Jungle Light Rain - Light Wind Main Frame Room - Psychiatric Ward

War Background - Windy Tunnel You can purchase the sounds as a compilation from the [website](http://www.madladdesigns.co.uk/GMAudioCenter/index.htm). There, you will also find a number of sample tracks to try.

Keep up with the discussions around JGC Library on the [forums](http://forum.thegamecreators.com/?m=forum_view&t=129759&b=5), where you will find answers to any questions you may have. There is also an extensive, ongoing [forum discussion](http://forum.thegamecreators.com/?m=forum_view&b=22&t=124748&p=0) regarding DarkGDK and Object Oriented Programming. Jason has compiled a demonstration of the functionality, and it is available for download [here.](http://files.thegamecreators.com/newsletter/JGC.zip)

# **DarkBASIC Professional** Mastery **by Andrew Vanbeck**

- **Left** and **Right** cursor keys to run left and right.
- **Down** cursor key to lie down. **Up** cursor key to jump.
- **s Shift+Arrow** key to select a screen. **L** to re-load the map.
- **s** to save the map. **U** to undo changes made on current screen. **1** To **3** to select a placement block.
- Next month we'll look into improving the block selection system as well as adding some real media.

#### <span id="page-0-10"></span>Lee's Tip of the Month - Recursing through Files and Folders Renaming a hundred files manually has to be the most annoying and irritating task you can ever set yourself. At some point during games development, you will want to create a tool to perform a batch process that would otherwise take you days to do by hand. There are easier ways, and I am going to introduce two of them. I must place a

<span id="page-0-4"></span><span id="page-0-3"></span>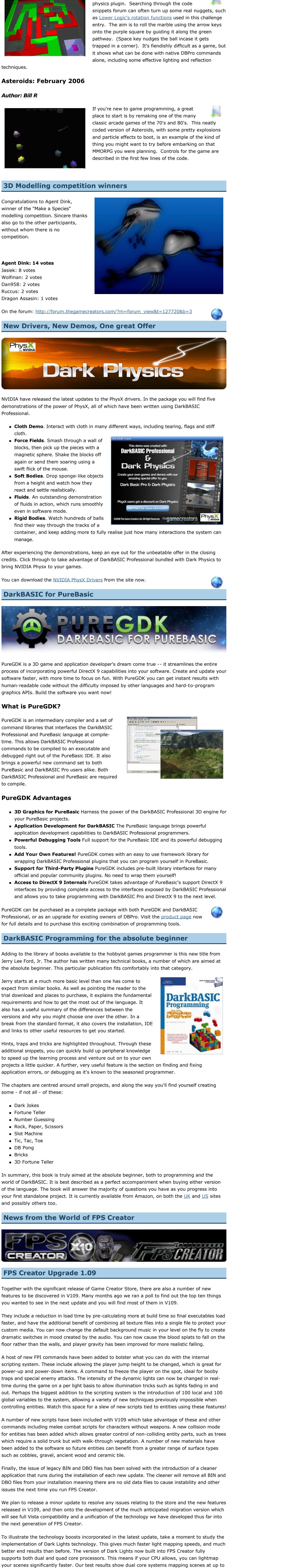

This is a classic example, often used to demonstrate recursion. Supply the program with a sequence number, and it will return the associated value within the Fibonacci sequence. You can copy, paste and run the code to see it in action. Although seemingly impractical, this sequence has many uses in games for simulating real life using a simplistic formula: n Create multi-roomed buildings within a rectangular area that appear highly complex

<sup>n</sup> spirals, horns and body parts can be formed using the results <sup>n</sup> Calculate and simulate population changes  $\blacksquare$  trading games can be built on the evaluations

sync on: sync rate 0 sync ` Define the starting point for the fibonacci series  $nl = 0$  $n2 = 1$ Request the fibonnaci sequence

<span id="page-0-6"></span><span id="page-0-5"></span>70% quicker than single core. The bigger the game scene, the larger the speed increase. To view the full list of updates and download, visit the [FPS Creator site](http://www.thegamecreators.com/?m=view_product&id=2001).

**FPSC Weather System** Jim Logan (Rolfy) has created and published the FPSC Weather System, a great new model pack to add atmosphere and a comprehensive set of new segments to your game. Included are:

Tea/Coffee/Biscuits throughout the day 2-course Buffet Lunch

<span id="page-0-7"></span>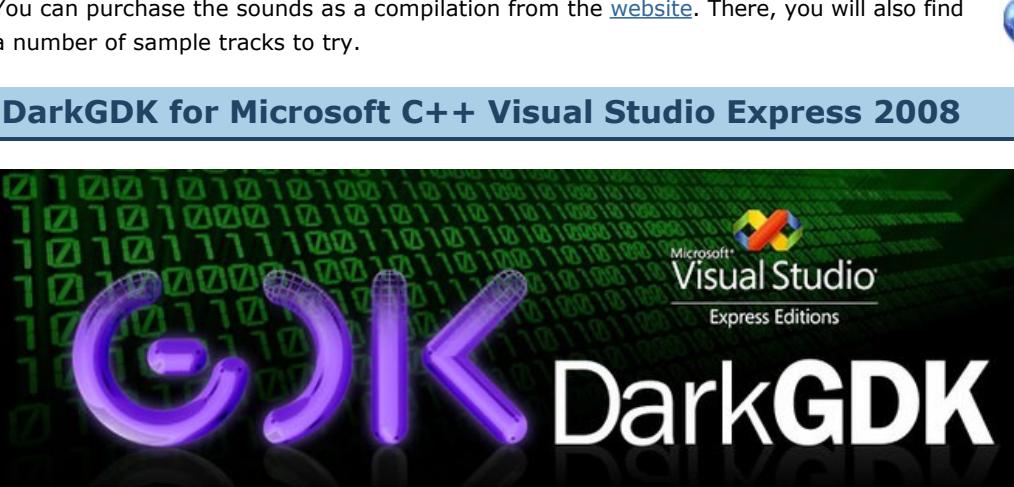

**JGC Library 1.0 An Open Source OOP Solution**  The Jegas Game Classes Library (JGC) created by Jason P Sage is an open source collection of classes designed to effectively wrap most of the entities that are found in DarkGDK, including objects, images, bitmaps, sprites, sounds, music, terrain, meshes,

memblocks, effects, and vectors. JGC also contains all kinds of information taken from TGC product documentation, forum

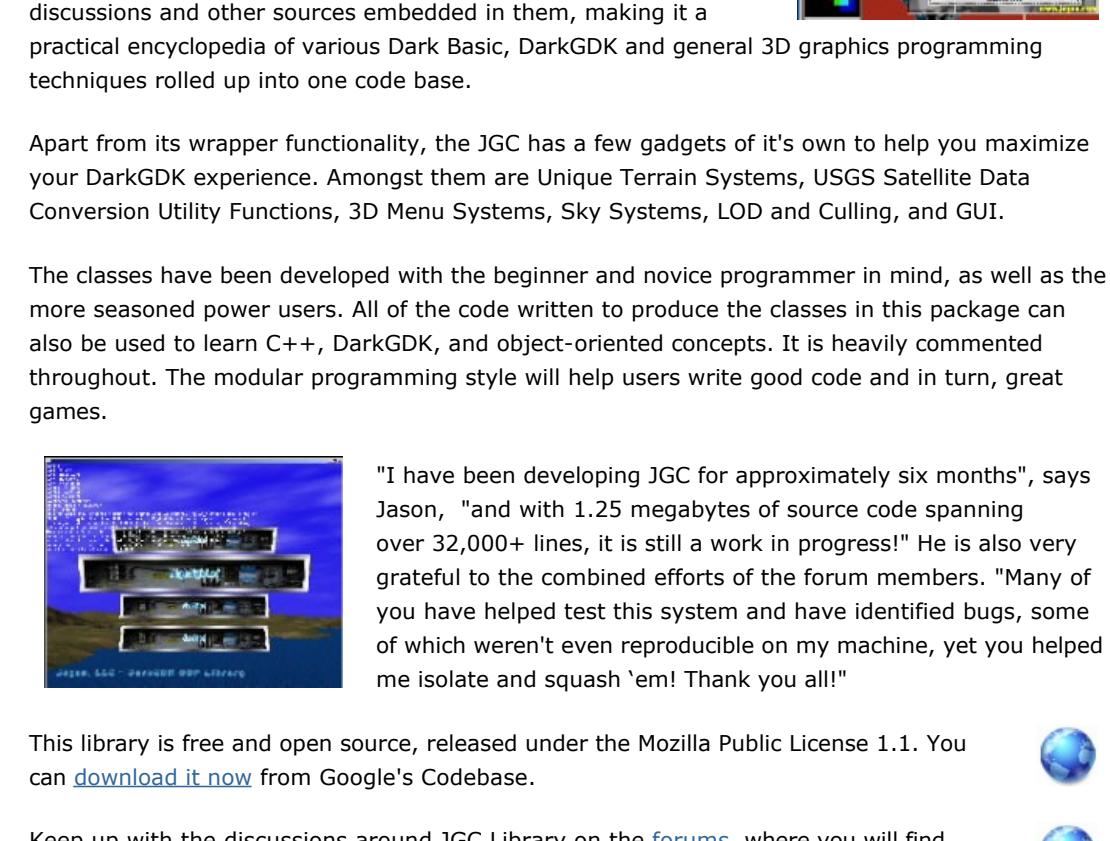

#### **DTSP Simulator in the news** As Scotland gears up for an overhaul of the driving test

system, the Sunday Post reports on how it should have a significant impact on safety and accident reduction. Alongside, their reporter comments on the use of training aids, specifically Driving Test Success Practical Simulator: "*One of the easiest ways to get in some training is on the computer...For the Playstation generation [DTSP] is ideal as the simulator works very much like a video game to take the novice through 10 modules that represent reallife driving situations. The only difference is if you get it wrong on the simulator, you don't end up with a bashed car*".

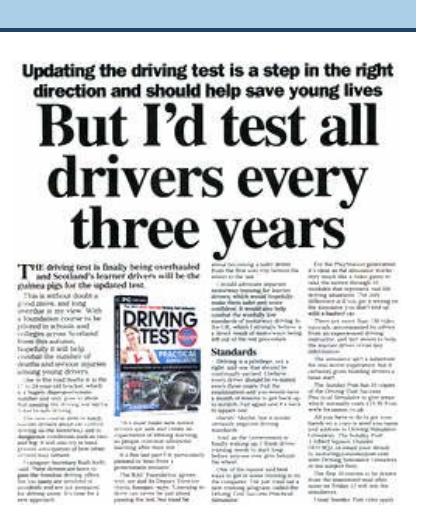

#### DTSP Simulator is available from [Focus Multimedia.](http://www.focusmm.co.uk/shop/Driving-Test-Success-Practical-Simulator-pr-1317.html)

<span id="page-0-8"></span>**Video Gallery**

**New Products Video** If you haven't visited the home page of The Game Creators site for a while, you will have missed our new promotional video. Packaged together into one reel, interleaved with showcase games, it's surprising just how wide the TGC range now reaches.

on You Tube

#### **The Game Creator Store**

Take a video tour of the Game Creator Store, explore the features and experience the easy user interface.

#### **Weather Effects and Soundtracks**

Earlier in the newsletter we reported on Rolfy's Weather System and Nickydude's Atmospheric sounds. This video previews the two together. **DarkBASIC Professional Tutorial Building a Platform Game** 

<span id="page-0-9"></span>**Part IV**

We continue to expand on the game editor, literally laying down the building blocks that will ensure the game itself is much easier to develop. Download the code to accompany the tutorial, which this month introduces some additional concepts including file saving and loading, parsing game data and designing game data files.

#### **Saving the World**

Last month we left off with the basis of our level editor, this month we have to look into a way to store this information. The entire game world data will be stored in memory as it's only 20x10 screens, and they wont all be used. This way we just need to save to a single level file, and can cut a lot of corners in the editor, there's no need for a level selector but we can have an undo feature. Level formats can be a nightmare to get right first time, so to make life a little easier if things change, a parsed level format is being used. This means that the data is stored as ascii, and split up when loading then distributed to the map array. Typically a map block will represent 1 line of text in the world map file, this specifies the map location, block type, collision status and a text marker setting. The text marker will be used for special script commands in the future, to allow parts of flooring to disappear for example. Each map location that has a block has its data saved to the world map file as a single string of

text. This is passed to a function called parse(), which will tokenize the string and analyse the components. For example, let's say map location 50,239 has a ladder in it:

## MAP(50,239,0,3,H)

This is split up using the ascii characters: round brackets (parentheses), commas, and the "=" sign, so that the components can be stored in the var() array. This is a typed array with allowances for

string, integer, and float data types, referred to as .S, .I and .F respectively. Once the strings have been parsed into var().S, they are converted to integer and float versions. This data could be

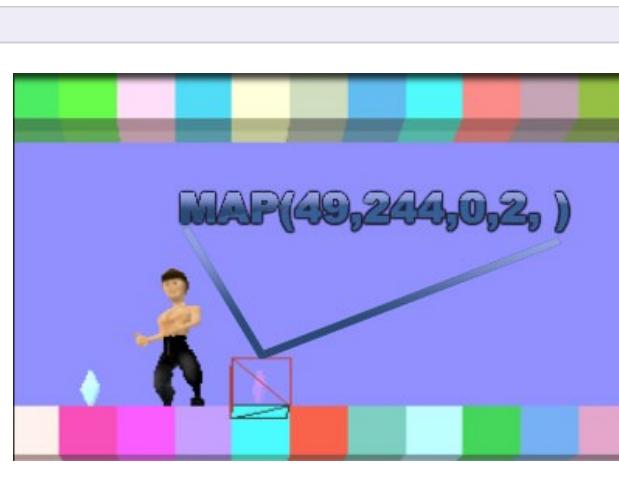

converted as it's checked but converting everything after reading it can make code easier to read. Currently there is only 1 header, but this system will be used for more functions and setup. It also promotes a readable data format, so it pays to go to these lengths. Once the parse() function has split up the string, each segment is checked with a Select Case statement.

#### case "MAP" map delete $(x,y)$  map(x,y).col=var(3).i map(x,y).block=var(4).i

 map(x,y).marker\$=var(5).s endcase Once all the data has been read in from the file, the screen is forced to update simply by setting

the variable REFRESH to 1).

#### **Saving the File**

When saving the map file, it's a matter of constructing a string of text for each map location with a block, the 'MAP(' header is followed by the location, block number, etc. Each element is separated with a comma, which is added to the end of each piece of data.

Pressing the 'S' key will save the map, pressing 'L' will load it up. If you mess up and would like to reset the current screen, press 'U', this is that undo feature I promised earlier (albeit a fairly

limited one!). Moving between screens can now be achieved by holding shift and using the cursor keys to select a screen. A map preview system can be created later to help improve navigation.

#### **Selecting Blocks**

Before very long there will be a lot of different blocks to sort through, so it makes sense to expand on the block type:

- type blocktype col as byte
- mode as byte special as string textureimage as integer
- filename as string group as string
- marker as string endtype

These new additions will allow for better block selection; there is a group variable so the different parts can be organised together, and the filename will be alphanumerically sorted. The marker string is used to set the default in the map array and will allow different blocks to be treated the same. For example there will be various types of ladders sharing the same handling code. A preview image of each block is stored so it will be quite clear which block is which when editing the

map. So, we now have a couple of new keyboard commands to remember. To summarise:

health warning on them however as these techniques will unleash your program on multiple files so be very careful and always make plenty of backups of your important files.

The first is a relatively simple command which creates a checklist of files from the current working folder, but does not do folders. The second is a recursive function which will scan every file and folder starting from the current working folder. The simple version is as follows: perform checklist for files for c=1 to checklist quantity()

 print c;" ";checklist string\$(c) next c wait key end

The above code creates a list of the files, then creates a for/next loop to print each list item to the screen, then finally waits for the user to press a key before ending the program. Once you have access to the filename, you can perform any number of operations to it, including copying, renaming, deleting or moving. You can even launch other programs with the file as a parameter for operations such as image conversion and even launch different programs based on the construction of the filename.

The second, more complex approach is to use a recursive function to navigate through folders as well as list files. An example program has been provided which you can compile and run to see how this works, and the basic principal is quite simple. A recursive function might look like this: PRINT myfunc("") WAIT KEY

END FUNCTION myfunc( s\$ ) IF LEN(s\$)<10 THEN s\$=myfunc( s\$+"X" )

ENDFUNCTION s\$ As you can see that under a certain condition it will call itself. Study the code, perhaps type it in and see what happens. Can you guess what it will do before you run the code?

The downloadable zip file contains an actual program to remove all temporary files from an FPS Creator installation, so you will see the program locate and delete all DBO and BIN files. My advice is to strip down the program and replace the section which deals with each file for your own purposes. I have used a variation of this technique hundreds of times over the years, and I can assure you it beats managing files manually almost every time! **Take up the Recursion Challenge!**

Recursion is a very powerful tool. Lee has used it to good effect in his file renaming tool, and the visualisation of folders and subfolders is a good representation of what recursion is all about. Other complex uses include resolving puzzles that involve repetitive tasks or brute force, and setting levels of difficulty by allowing the AI to iterate through the options to varying depths. Chess is a prime example, where the computer must look ahead several moves and calculate all of the possible moves. Deepen the recursion and you increase the challenge. This month, we are putting out a challenge to illustrate other uses of this method. Using any of the languages available through TGC, show us how you can put recursion to work in an effective

way. It could be a function with a simple interface to show the outcome, or a graphical demonstration. Whatever it is, post a zip file of the code, media and a compiled executable in the forum thread for this challenge. TGC will award a prize for the entry that is deemed to be the most effective use of the method. If you are stuck for ideas, here are two more examples, written using DarkBASIC Professional. **Fibonacci Sequences** 

input "Enter Fibonacci Sequence # to return : ", MyVal\$  $n = val(MyVal$)$  $MyVal = fibonacci(n, n1, n2, 2)$ cls: text 5, 100, "Your value is " + str\$(MyVal): sync wait key end

function fibonacci(n, n1, n2, current) cls : text 5, 50, "Iteration " + str\$(current) : sync if escapekey() then end

 $myVal = -1$ this  $= n2 + n1$ 

if current >= n

exitfunction this

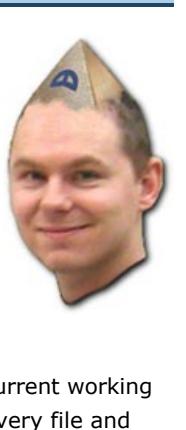

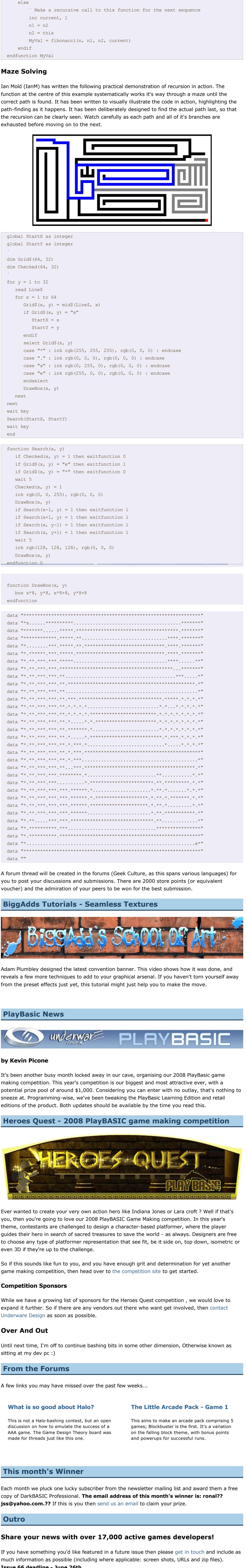

<span id="page-0-15"></span><span id="page-0-14"></span><span id="page-0-13"></span><span id="page-0-12"></span><span id="page-0-11"></span>**Issue 66 deadline June 26th**. "It may be a touch unlady-like, but I'm gonna crush you I am." *Baldurs Gate*

The Game Creators in no way endorse or support products mentioned in this newsletter that are not specifically published by them. Always check first before parting with your money. © The Game Creators Limited 2008.

**Convention Day Rate £32.00 per day (£64.00)** Convention Attendance

Convention Attendance Tea/Coffee/Biscuits throughout the day 2-course Buffet Lunch Accommodation (Friday/Saturday evenings). 3-course, self-service Evening Meal (Friday/Saturday) Breakfast (Saturday/Sunday Morning)

**Full Weekend Rate - £180**